在处理转发不通、丢包这类的问题时,流量统计是判断丢包位置最常用的手段。对于MPLS组网,由于 设备根据标签对报文进行转发,因此不能通过匹配报文源目IP的方式进行流统。此案例中介绍一种对M PLS报文进行流统的方法。

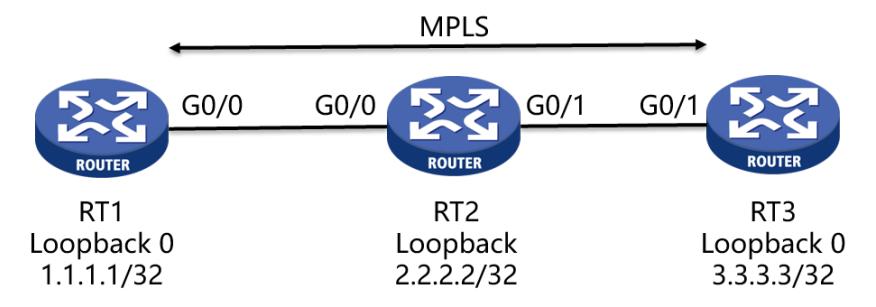

三台设备通过OSPF互通,各接口使能mpls及mpls ldp。RT1、RT3分别有到达对方loopback口的32位 路由及mpls lsp。我们来对RT1与RT3环回口之间互相访问的mpls报文进行流统。

在通过QOS的方式做流量统计匹配IP报文时,我们是在traffic classifier中匹配acl。对于MPLS报文,可 以在traffic classifier中匹配mpls-exp,同时在设备上ping的时候带上对应的-tos字段。具体配置可以参 考下面: 当RT1以源地址1.1.1.1/32去ping对端RT3的环回口地址3.3.3.3/32时,对于RT1的G0/0接口,由于入方 向的报文在倒数第二跳时已弹出标签,匹配报文按照IP源目地址匹配即可,对于G0/0出方向,需要匹 配mpls-exp, [RT1]acl advanced 3000 [RT1-acl-ipv4-adv-3000]rule permit ip source 3.3.3.3 0 destination 1.1.1.1 0 [RT1-acl-ipv4-adv-3000]quit [RT1]traffic classifier 3000 [RT1-classifier-3000]if-match acl 3000 [RT1-classifier-3000]quit [RT1]traffic behavior 3000 [RT1-behavior-3000]filter permit //在V7设备上,做流统的behavior里面没有accounting packet命令, 可以配置filter permit, 也可以空着 [RT1-behavior-3000]quit [RT1]qos policy 3000 //该策略用于统计入方向报文 [RT1-qospolicy-3000]classifier 3000 behavior 3000 [RT1-qospolicy-3000]quit [RT1]traffic classifier mpls //用于匹配出方向带标签的报文 [RT1-classifier-mpls]if-match mpls-exp 5 [RT1-classifier-mpls]quit [RT1]traffic behavior mpls [RT1-behavior-mpls]quit [RT1]qos policy mpls [RT1-qospolicy-mpls]classifier mpls behavior mpls [RT1-qospolicy-mpls]quit [RT1]interface GigabitEthernet 0/0 [RT1-GigabitEthernet0/0]qos apply policy 3000 inbound [RT1-GigabitEthernet0/0]qos apply policy mpls outbound [RT1-GigabitEthernet0/0]return

之后在RT1上ping测试,需要带-tos字段,tos值与mpls-exp是一一对应的。例如对于我们上述配置中所 匹配的mpls-exp 5, ping的时候带的tos值为160。具体对应关系为如下,

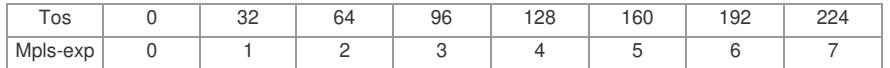

测试结果:

<RT1>ping **-tos 160** -a 1.1.1.1 3.3.3.3 Ping 3.3.3.3 (3.3.3.3) from 1.1.1.1: 56 data bytes, press CTRL\_C to break 56 bytes from 3.3.3.3: icmp\_seq=0 ttl=254 time=2.000 ms 56 bytes from 3.3.3.3: icmp\_seq=1 ttl=254 time=1.000 ms

56 bytes from 3.3.3.3: icmp\_seq=2 ttl=254 time=1.000 ms 56 bytes from 3.3.3.3: icmp\_seq=3 ttl=254 time=2.000 ms 56 bytes from 3.3.3.3: icmp\_seq=4 ttl=254 time=1.000 ms

--- Ping statistics for 3.3.3.3 --- 5 packet(s) transmitted, 5 packet(s) received, 0.0% packet loss round-trip min/avg/max/std-dev = 1.000/1.400/2.000/0.490 ms %Jun 29 16:49:01:840 2017 RT1 PING/6/PING\_STATISTICS: Ping statistics for 3.3.3.3: 5 packet(s) t ransmitted, 5 packet(s) received, 0.0% packet loss, round-trip min/avg/max/std-dev = 1.000/1.400/2.0 00/0.490 ms.

<RT1>display qos policy interface g 0/0 Interface: GigabitEthernet0/0 **Direction: Inbound Policy: 3000** Classifier: default-class Matched : 2 (Packets) 158 (Bytes) 5-minute statistics: Forwarded: 0/0 (pps/bps) Dropped : 0/0 (pps/bps) Operator: AND Rule(s) : If-match any Behavior: be -none-Classifier: 3000 **Matched : 5 (Packets)** 490 (Bytes) 5-minute statistics: Forwarded: 0/0 (pps/bps) Dropped : 0/0 (pps/bps) Operator: AND Rule(s) : If-match acl 3000 Behavior: 3000 Filter enable: Permit Interface: GigabitEthernet0/0 **Direction: Outbound Policy: mpls** Classifier: default-class Matched : 3 (Packets) 234 (Bytes) 5-minute statistics: Forwarded: 0/0 (pps/bps) Dropped : 0/0 (pps/bps) Operator: AND Rule(s) : If-match any Behavior: be -none-Classifier: mpls **Matched : 5 (Packets)** 510 (Bytes) 5-minute statistics: Forwarded: 0/0 (pps/bps) Dropped : 0/0 (pps/bps) Operator: AND Rule(s) : If-match mpls-exp 5 Behavior: mpls -none-

同理,对于RT2、RT3,同样可以通过匹配mpls-exp的方式对mpls报文进行流统。例如对于此示例中 ,RT2的G0/0接口入方向可以匹配mpls-exp 5,出方向可以匹配源目IP地址,以统计接口进出报文数。 具体配置及测试结果此处不再赘述。

1)对于带标签的报文,不能通过匹配源目IP的方式进行流统,需要匹配mpls-exp优先级,同时在ping

的时候带上对应的-tos值;

2)需要分析报文到达特定接口时是否带标签,要考虑到倒数第二跳等情况,对于不带标签的报文,仍 通过常规的匹配源目IP的方式进行流统。